# **Implement IPv6 in Software-Defined Access**

## **Contents**

Introduction

**Background Information** 

Cisco SD-Access with IPv6 Architecture

Enable IPv6 with Cisco DNA-Center

Design Considerations with IPv6 in Cisco SD-Access

Wired and Wireless Client Connections and Call Flows

IPv6 Address Assignment â€" SLAAC

IPv6 Address Assignment â€" DHCPv6

IPv6 Communication in Cisco SD-Access

Wireless IPv6 Communication in Cisco SD-Access

**Access Point Onboarding** 

**Client Onboarding** 

Client-Client Communication with IPv6

**Dependency Matrix** 

Monitor the Control Plane for IPv6

IPv6 QoS Implementation in Cisco SD-Access

Troubleshoot IPv6 in Cisco SD-Access

Quick FAQs for IPv6 Design with Cisco SD-Access

## Introduction

This document describes how to implement IPv6 in Cisco® Software-Defined Access (SD-Access).

## **Background Information**

IPv4 was released in 1983 and is still in use for the majority of internet traffic. The 32 bits IPv4 addressing allowed over 4 billion unique combinations. However, due to the increase in the number of internet-connected clients, there is a shortage of unique IPv4 addresses. In the 1990s, the exhaustion of IPv4 addressing became inevitable.

In anticipation of this, Internet Engineering Taskforce introduced the IPv6 standard. IPv6 utilises 128 bits and offers 340 undecillion unique IP addresses, which is more than enough to cater to the need of connected devices that grow. As more and more modern end-point devices support dual-stack and or single IPv6 stack, it is crucial for any organization to be ready for the adoption of IPv6. This means that the entire infrastructure must be ready for IPv6. Cisco SD-Access is the evolution from traditional campus designs to the networks that directly implement the intent of an organization. Cisco Software Defined Networks is now ready to onboard dual-stack (IPv6 Devices).

A major challenge for any organization in the adoption of IPV6 is the change management and complexities associated with the migration of legacy IPv4 systems to IPv6. This paper covers all the details about IPv6 feature support on Cisco SDN, strategy, and critical pit spot points, which need to be taken care of when you adopt IPv6 with Cisco Software Defined Networks.

In August 2019, Cisco DNA Centre version 1.3 was first introduced with the support of IPv6. In this release, the Cisco SD-Access campus network supported the host IP address with wired and wireless clients in IPv4, IPv6 or IPv4v6 Dual-stack from the overlay fabric network. The solution is to continuously evolve to bring new features and functionalities that easily onboard the IPv6 for any enterprise.

## Cisco SD-Access with IPv6 Architecture

Fabric technology, an integral part of SD-Access, provides wired and wireless campus networks with programmable overlays and easy-to-deploy network virtualization, that permit a physical network to host one or more logical networks to meet the design intent. In addition to network virtualization, fabric technology in the campus network enhances control of communications, that provides software-defined segmentation and policy enforcement based on user identity and group membership. The entire Cisco SDN solution runs on the DNA of the fabric. Hence, it is critical to understand each pillar of the solution with respect to IPv6 support.

• Underlay - IPv6 functionality for Overlay has a dependency on the underlay as the IPv6 overlay makes use of the IPv4 underlay IP addressing to create LISP control plane and VxLAN data plane tunnels. You can always enable the dual-stack for the underlay routing protocol, just the SD-Access overlay LISP only depends on the IPv4 routing. (This requirement is for the current version of DNA-C (2.3.x) and is removed in later releases where underlay can be dual-stack or single IPv6 stack only).

 $\hat{a} \in \phi$  Overlay - When it comes to the overlay, SD-Access supports both IPv6-only wired and wireless endpoints. That IPv6 traffic is encapsulated in IPv4 and VxLAN header within the SD-Access fabric until they reach the fabric border nodes. The fabric border nodes decapsulate the IPv4 and VxLAN header, which pursues the normal IPv6 unicast routing process from then.

• Control Plane Nodes - The Control Plane node is configured to allow all IPv6 host subnets and the /128 host routes within the subnet ranges to be registered in its mapping database.

• Border nodes - On the border nodes, IPv6 BGP peering with fusion devices is enabled. The border node decapsulates the IPv4 header from the fabric egress traffic while the ingress IPv6 traffic is encapsulated with the IPv4 header by the border nodes as well.

• Fabric Edge – All the SVIs which are configured in Fabric Edge have to be IPv6. This configuration is pushed by the DNA Center Controller.

• Cisco DNA Center – The Cisco DNA Center physical interfaces do not support dual-stack as of the time this document is published. It can only deploy in a single stack with either IPv4 or IPv6 only in the management and or enterprise interfaces of the DNA Center.

• Clients – Cisco® Software-Defined Access (SD-Access) supports dual-stack (IPv4&IPv6) or single stack either IPv4 or IPv6. However, in the case of an IPv6 single stack is deployed, DNA Center still requires to create a dual-stack pool to support an IPv6-only client. The IPv4 in the dual-stack pool is a dummy address only as the IPv6 the client is expected to disable the IPv4 address.

IPv6 Overlay Architecture in Cisco Software-Defined Access.

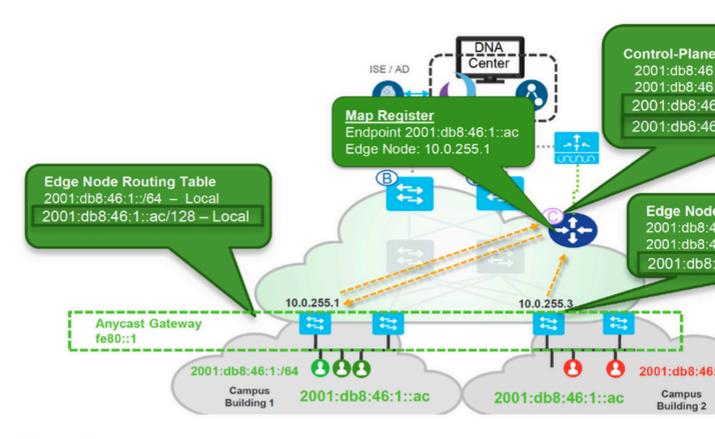

Figure 1.

IPv6 Overlay Architecture in Cisco Software Defined Access

IPv6 Overlay Architecture

## **Enable IPv6 with Cisco DNA-Center**

There are two ways to enable the IPv6 pool in the Cisco DNA Center:

- 1. Create a new dual-stack IPv4/v6 Pool greenfield
- 2. Edit IPv6 on the IPv4 pool that already exists brownfield migration

The current release (up to 2.3.x) of DNA Center does not support IPv6 only a pool if the user plans to support a single/native IPv6 address-only client, a dummy IPv4 address needs to associate with the IPv6 pool. Please note that from the deployed IPv4 pool that already exists with a site associated with it, and edit the pool with an IPv6 address, DNA Center provides the migration option for the SD-Access Fabric which requires the user to reprovision the fabric for that site. A warning indicator is displayed in the Fabric where the site belongs and indicates that Fabric needs to â€reconfigure fabric'. Please see these images for samples.

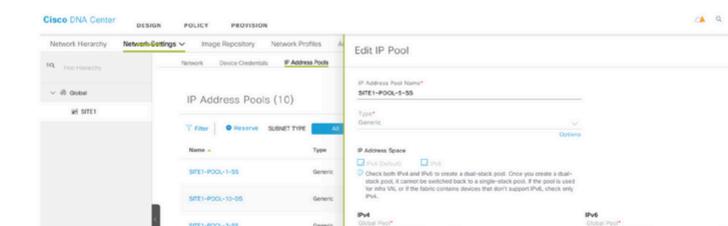

Step 1. After the IPv6 client configures itself with an IPv6 link-local address, the client sends ICMPv6 Router Solicitation (RS) message to Fabric Edge. The purpose of this message is to gain the global unicast prefix of its connected segment.

Step 2. After the fabric edge receives the RS message, it responds back with an ICMPv6 Router Advertisement (RA) message which contains the global IPv6 unicast prefix and its length inside. Step 3. Once the client gets the RA message, it combines the IPv6 global unicast prefix with its EUI-64 interface identifier to generate its unique IPv6 global unicast address and set its gateway to the link-local address of the fabric edge's SVI which is related to the client's segment. Then the client sends out an ICMPv6 Neighbor Solicitation message to perform duplicate address detection (DAD) to make sure the IPv6 address it gets is unique.

**Note**: All the SLAAC-related messages are encapsulated with the clientâ€<sup>TM</sup>s and the fabric nodeâ€<sup>TM</sup>s SVI IPv6 link-local address.

# IPv6 Address Assignment – DHCPv6

## DHCPv6 offers IPv6 only RLOC: 172.16.81.70 2001:f38:202b:4:/64 SVI: 2001:f38:202b:4::1 DHCPv6 **DHCPv6 Relay-Forward DHCPv6 Reque** Request Client Request sent to Server DHCPv6 Relay-forward unicast to Border with Option 18 / Interface-ID Option 18 = "Remote ID" + "Circuit ID" = "172.16.81.70" (Loopback of Edge) + "4100" (VNI/LISP Instance ID) + "VLAN 71" Source DHCPv6 request link-address = 2001:f38:202b:4::1 DHCPv6 Relaysent to Border · DHCPv6 pool selected using lin DHCPv6 Relay-reply DHCPv6 Relay-reply sent to lin Option18 / Interface-ID is remaining sent to Edge DHCPv6 Relay-reply sent from Border to Edge RLOC = 172.16.81.70 and VNI/LISP Instance ID = 4100 DHCPv6 Reply DHCPv6 Reply will be punted to CPU on Border RLOC + VNI/LISP Instance ID is extracted from Option18 / Interface ID Border encapsulates DHCP reply in VXLAN with destination RLOC = 17 VNI/LISP Instance ID = 4100

IPv6 address assignment â€" DHCPv6

#### Call Flow Description:

- Step 1. The client sends out the DHCPv6 request to the fabric edge.
- Step 2. When the fabric edge receives the DHCPv6 request, it'II use the DHCPv6 Relay-forward message to unicast the request to the fabric border with DHCPv6 option 18. Compared to DHCP option 82, the DHCPv6 option 18 encodes both "Circuit IDâ� and "Remote IDâ� together. The LISP Instance ID/VNI, IPv4 RLOC and endpoint VLAN are encoding inside.
- Step 3. The fabric border decapsulates the VxLAN header and unicasts the DHCPv6 packet to the DHCPv6 server
- Step 4. The DHCPv6 server receives the relay-forward message, it uses the source link address (DHCPv6 relay agent/client's gateway) of the message to select the IPv6 IP pool to assign the IPv6 address. Then sends out the DHCPv6 relay-reply message back to the client's gateway address. Option 18 remains unchanged.
- Step 5. When the fabric border receives the relay-reply message, it extracts the RLOC and LISP instance/VNI from option 18. Fabric border encapsulates the relay-reply message in VxLAN with a destination which it extracted from option 18.
- Step 6. The fabric border sends the DHCPv6 Relay-reply message to the fabric edge to which the client connects.
- Step 7. When fabric edge receives the DHCPv6 relay-reply message, it decapsulates the message's VxLAN header and forwards the message to the client. Then the client knows its assigned IPv6 address.

: In case the AP broadcasts the Non-Fabric SSIDs and does not broadcast Fabric SSID, please check for the VXLAN tunnel between the Access Point and the Fabric Edge node.

Also, note the AP to WLC communication always happens via Underlay CAPWAP and all WLC to AP communication uses VXLAN CAPWAP via overlay. This means, if you capture packets that go from AP to WLC, you only see CAPWAP while the reverse traffic has a VXLAN tunnel. See this example for communication between AP and WLC.

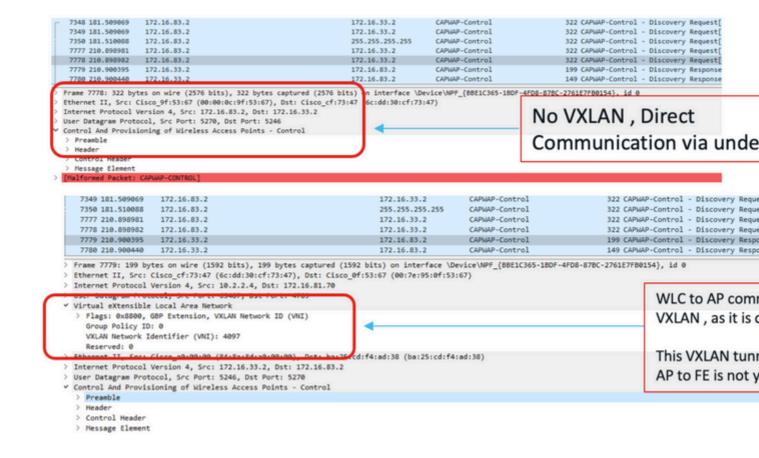

Packet Captures from AP to WLC (CAPWAP Tunnel) vs WLC to AP (VxLAN Tunnel in the Fabric)

# **Client Onboarding**

Dual-Stack/IPv6 Client on-boarding process remains the same but the client uses the IPv6 address assignment methods like SLAAAC/DHCPv6 to get the IPv6 addresses.

- 1. Client joins the Fabric and enables SSID on the AP.
- 2. WLC knows the AP RLOC.
- 3. Client Authenticates and WLC registers the Client L2 details with CP and updates AP.
- 4. Client initiates the IPv6 Addressing from configured methods â€" SLAAC/DHCPv6.
- 5. FE triggers IPv6 client registration to CP HTDB.

AP to. FE and FE to other destinations use the VXLAN and LISP IPv6 encapsulation within IPv4 frames.

## **Client-Client Communication with IPv6**

The image here summarises the IPv6 wireless client communication process with another IPv6 wired client. (this assumes the client is authenticated and got the IPv6 address via configured methods).

- 1. Client Sends the 802.11 frames to the AP with IPv6 payload.
- 2. AP removes the 802.11 headers and sends the original IPv6 payload in the IPv4 VXAN tunnel to fabric
- 3. Fabric Edge uses the MAP request to identify the destination and sends the frame to the destination RLOC with IPv4 VXLAN.
- 4. At the destination Switch, the IPv4 VXLAN header is removed and the IPv6 packet is sent to the client.

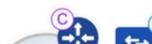

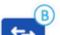

: For any IPv6 communication outside fabric, for example, DHCP/DNS, IPv6 routing must be enabled between the border and Non-fabric infrastructure.

Step 0. The client authenticates and gets the IPv6 address from the configured methods.

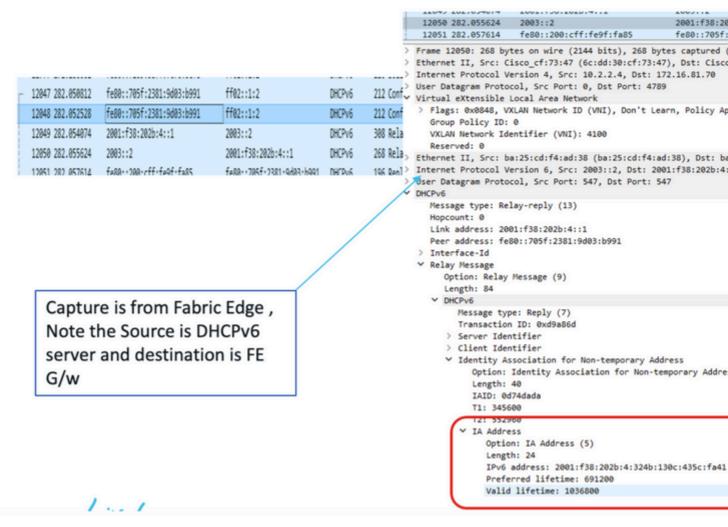

Packet Capture from DHCPv6 server to Fabric Edge Node

Step 1. The wireless client sends the 802.11 frames to the Access point with the IPv6 payload. Step 2. The access point removes the wireless header and sends the packet to the Fabric edge. This uses the VXLAN tunnel header which is IPv4 based as Access Point has the IPv4 address.

```
10113 040.001040
                     1600::50/6:7511:1620:0007
                                                                     1600::50/6:T511:162- FT34
                                                                                                                       140 CUCADPATATED MAD-KERNE
13125 340.335487 ::
                                                                     ff02::1:ff03:b991 ICMPv6
                                                                                                                       128 Neighbor Solicitation
  13126 340.335489
                                                                     ff02::1:ff43:3eca ICMPv6
                                                                                                                       128 Neighbor Solicitation
                                                                     ff02::1:ff03:b991
                                                                                                                       128 Neighbor Solicitation
  13127 340.337723
                                                                                        ICMPv6
                    ::
                    fe80::705f:2381:9d03:b991
                                                                     ff02::1:3
                                                                                         LLMNR
                                                                                                                       145 Standard query 0xe4ca
  13128 340.350370
> Frame 13125: 128 bytes on wire (1024 bits), 128 bytes captured (1024 bits) on interface \Device\NPF_{8BE1C365-1BDF-4FD8-87BC-2761E7FB0154}, id 0
> Ethernet II, Src: Cisco_76:5e:f8 (70:69:5a:76:5e:f8), Dst: Cisco_9f:fe:f5 (00:00:0c:9f:fe:f5)
> Internet Protocol Version 4, Src: 172.16.83.2, Dst: 172.16.81.70
> User Datagram Protocol, Src Port: 49407, Dst Port: 4789
Virtual eXtensible Local Area Network
   > Flags: 0x8800, GBP Extension, VXLAN Network ID (VNI)
                                                                                                                  Note VXLAN tu
    Group Policy ID: 0
    VXLAN Network Identifier (VNI): 8194
                                                                                                                  AP and FE is IP
    Reserved: 0
> Ethernet II, Src: D-LinkIn_f4:d6:25 (74:da:da:f4:d6:25), Dst: IPv6mcast_ff:03:b9:91 (33:33:ff:03:b9:91)
v Internet Protocol Version 6, Src: ::, Dst: ff02::1:ff03:b991
                                                                                                                  Payload from t
    0110 .... = Version: 6
  > .... 0000 0000 .... = Traffic Class: 0x00 (DSCP: CS0, ECN: Not-ECT)
                                                                                                                  IPv6
     .... 0000 0000 0000 0000 0000 = Flow Label: 0x00000
    Payload Length: 24
    Next Header: ICMPv6 (58)
    Hop Limit: 255
    Source Address: ::
    Destination Address: ff02::1:ff03:b991
```

> Internet Control Message Protocol v6

: IPv6 Guest Access (web Portal) via Cisco Identity Services is not supported due to limitations on ISE.

# **Dependency Matrix**

It is important to note the dependencies and support for IPv6 from different wireless components which are part of Cisco SD-Access. The table in this image summarises this feature matrix.

# C9800 IPv6 Features by Release

| Feature                       |                                     | AireOS         |
|-------------------------------|-------------------------------------|----------------|
| Infra IPv6 (CAPWAP over IPv6) |                                     |                |
|                               | Local                               | YES            |
|                               | Flex                                | YES            |
|                               | Fabric                              | NO             |
| Infra IPv6 (WLC Platforms)    |                                     |                |
|                               | Hardware Wireless Controller        | YES            |
|                               | Wireless Controller in the switches | NO             |
|                               | Public Cloud: AWS                   | NO             |
|                               | Public Cloud: GCP                   | NO             |
|                               | Private Cloud: ESXi                 | YES            |
|                               | Private Cloud: KVM                  | YES            |
|                               | Private Cloud: NFVIs                | NO             |
| Interop IPv6 support          |                                     |                |
|                               | C9800 <-> DNA-C (Infra IPv6)        | NO             |
|                               | C9800 <-> CMX (Infra IPv6)          | NO             |
|                               | C9800 <-> ISE (Infra IPv6)          | NO             |
|                               | WLC<->PI(Infra IPv6)                | YES(Over SNMP) |
|                               | OpenDNS(Infra iPv6)                 | NO             |
|                               | Netflow over IPv6                   | NO             |
|                               | ETA for IPv6                        | NO             |

Cat9800 WLC IPv6 Features by Release

# **Monitor the Control Plane for IPv6**

Once you enable the IPv6, you start to see additional entries about host IPv6 in the MS/MR servers. As a host can have multiple IPv6 IP addresses, your MS/MR lookup table has entries for all the IP addresses. This is combined with the IPv4 table that already exists.

You have to login into the device CLI and issue these commands to check all the entries.

Type escape sequence to abort.

Sending 5, 100-byte ICMP Echos to 2003::2, timeout is 2 seconds:
!!!!!

Success rate is 100 percent (5/5), round-trip min/avg/max = 1/1/1 ms

## Quick FAQs for IPv6 Design with Cisco SD-Access

- Q. Does Cisco Software Defined Network support IPv6 for underlay and overlay networks? Only overlay is supported with the current release (2.3.x) at the time this paper is written.
- Q. Does Cisco SDN support native IPv6 for both wired and wireless clients?
- A: Yes. This requires dual-stack pools that are created in the DNA Center while IPv4 is the dummy pool as the clients disable IPv4 DHCP requests and only IPv6 DHCP or SLAAC addresses are offered.
- Q. Can I have a native IPv6-only campus network in my Cisco SD-Access Fabric?
- A: Not with the current release (up to 2.3.x). It is on the roadmap.
- Q. Does Cisco SD-Access support L2 IPv6 hand-off?
- A: Not at present. Only L2 IPv4 handoff and or L3 Dual-Stack hand-off are supported
- Q. Does Cisco SD-Access support multicast for IPv6?
- A: Yes. Only overlay IPv6 with headend replication multicast is supported. Native IPv6 multicast is not yet supported.
- Q. Does Cisco SD-Access Fabric Enabled Wireless support guests in dual-stack?
- A: Not supported yet in Cisco IOS-XE (Cat9800) WLC. AireOS WLC is supported via a workaround. For details implementation of the workaround, please contact the Cisco Customer Experience team.